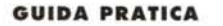

•••••••••••••••••••••••••••••••••••••••••••••••••••••••••••••••••••••••••••• o •••••••••••••••••••••••••••••••

# **Ulead Syslem MPEG Converter**

Se *volessimo fare una summa degli argomenti* e *degli strumenti trattati nell'arco di questo* 1995 *che volge al termine, potremmo affermare tranquillamente che* è *stato l'anno dell'«MPEG alle masse». Ogni segnale in questo senso, sia dell'industria hardware che di quella software,* è *stato accettato di buon grado dall'utenza alla ricerca di novità. Non potevamo non concludere questo proficuo* 1995 *con un prodotto adatto allo scopo. Recentemente immesso sul mercato, l'<<MPEG Converter» della Ulead forse ci offre, via software, la soluzione finale alle nostre necessità immediate*

#### *di Massimo Novelli*

Le indispensabili premesse all'argomento MPEG passano, senza ombra di dubbio, per la specificità del prodotto finale; essendo un metodo di compressione che mette a dura prova software e hardware, e che le procedure in cosiddetto «tempo reale» necessitano di una notevolissima capacità di calcolo, sembrerebbe che la soluzione «hardware», abbia senz'altro la meglio su altre soluzioni.

E tutto ciò è sicuramente vero, per un'innumerevole serie di motivi. Attenzione, però, non tutto quello che viene categorizzato «MPEG Encoding» è oro colato, così come non tutti i costi di im-

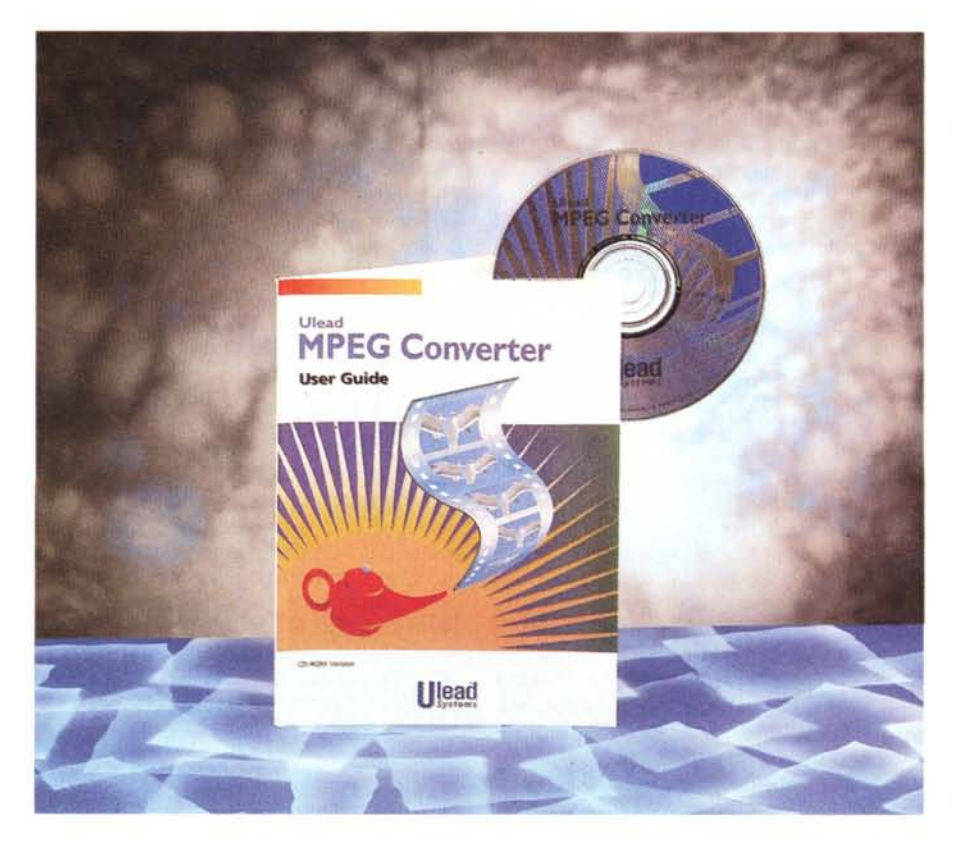

plementazione sono giustificati, non fosse altro perché l'uso di strumenti del genere è giustificato solo se l'utenza ha bene in mente cosa farsene del prodotto MPEG ottenuto. E a completamento di quanto appena detto, per certi versi anche una soluzione solo software potrebbe essere adeguata alle nostre aspettative.

Diversi pacchetti sono stati recentemente immessi sul mercato: dal famoso (e a lungo unico) Xinglt! XingCD MPEG Encoder, pur se con varianti, ad altri come il CeQuadrat Pixelshrink, il Vitec MPEG Maker ed altri.

Ultimo arrivato, al momento di redigere questo testo, l'MPEG Converter della Ulead System, notissima casa orientale che da diverso tempo ha dedicato le sue risorse a sofisticati pacchetti per il trattamento della grafica, per esempio con quell'lmagePals molto celebrato, oppure con la soluzione integrata per editing video digitale Media-Studio Pro (degno concorrente di Adobe Premierel, e che è molto conosciuta

**Ulead MPEG Converter**

**Produttore:**

**Distributore:**

**Prezzo:**

*Ulead System Inc. - 12F-A,* 563 *Chung Hsiao fast Rd - Section* 4, *Taipei, Taiwan, ROC*

*Noax Multimedia - P.zza Adriana,* 15 - *00193 Roma - tel. 06/6872169 - Fax. 06/6874193*

*(al* 15 *ottobre il prezzo non era comunicato) Negli Stati Uniti il prezzo* è *di* 229 *dollari*

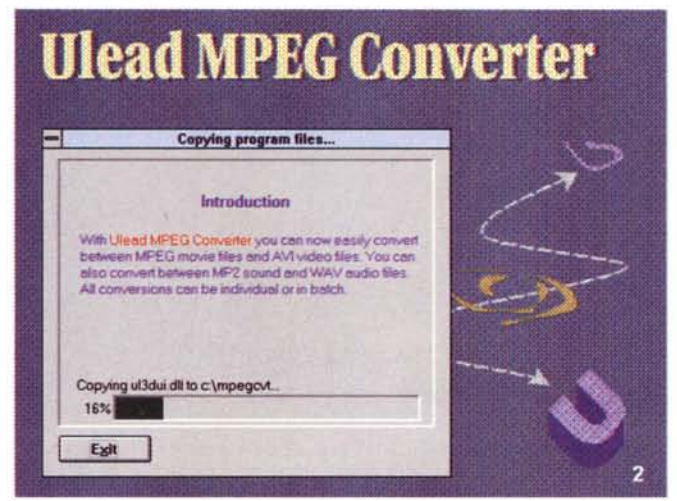

L'installazione standard dura solo qualche minuto; da notare che, a differenza di molti altri software, i file sono depositati esclusivamente nella directory di lavoro

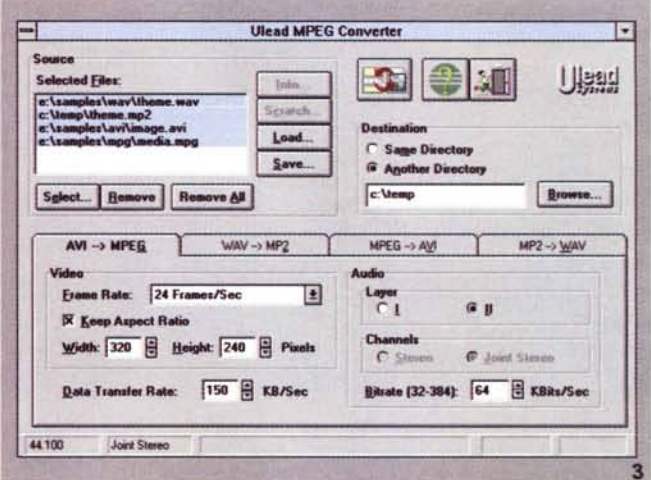

Il piano di lavoro dell'MPEG Converter è molto intuitivo e facile da usare. Il requester dei file da trattare a sinistra, in basso i «folder» corrispondenti ai processi e a destra le utility e lo «start».

soprattutto in ambito OEM. Si tratta, in estrema sintesi, di un prodotto da considerare «l'anello mancante» della virtuale catena video digitale, adatto a conversioni video AVI-MPEG, nonché audio WAV-MP2 e viceversa.

È forse, attualmente, l'unico prodotto del genere in circolazione, e la curiosità con cui andiamo a vederne le caratteristiche fa il paio con-la fretta con cui lo abbiamo voluto, non fosse altro per verificare se le sue peculiari caratteristiche siano state, come minimo, rispettate

### Confezione ed installazione

Sempre riferendoci alla scrittura di questo articolo, in netto anticipo sull'effettiva uscita, non possiamo parlare della confezione perché, in sintesi, non c'è; il prodotto inviatoci dalla Noax Multimedia, che ringraziamo per la cortese concessione, si riduce ad un sintetico manuale e ad un CD-ROM, ma quando leggerete queste note tutto si sarà risolto.

Mentre il manuale se la cava con poco più di 60 pagine, il CD-ROM ha al suo interno diverse cose. Organizzato come un supporto «floppy», c'è il classico Setup, sia dell'MPEG Converter che delle indispensabili estensioni Win32s (necessarie per chi utilizza il classico Windows 3.XX, diversamente per gli utenti Windows 95 tutto si riduce all'installazione del solo prodotto principale), nonché poi una moltitudine di esempi video AVI, MPEG e diverso materiale audio con cui fare, se vogliamo, pratica.

L'installazione segue le canoniche regole, e le risorse di sistema devono es-

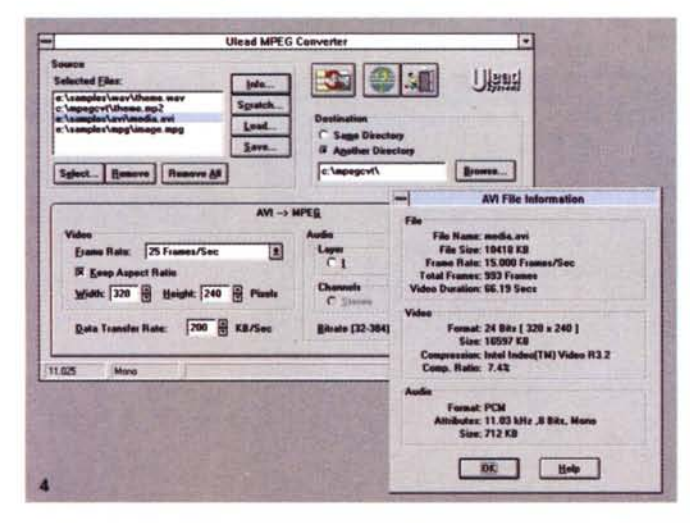

Siamo in procinto di convertire un AVI in MPEG; abbiamo chiesto lumi sulla sua natura e caratteristiche principali.

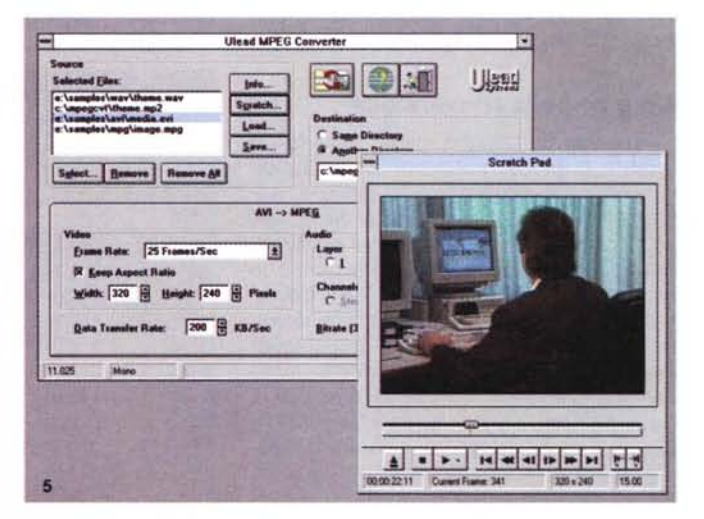

La comodissima utility «Scratch Pad», consente di visionare, nonché marcare, con i consueti «tip point» le sole sequenze MPEG da convertire.

#### COMPUTER & VIDEO

#### GUIDA PRATICA

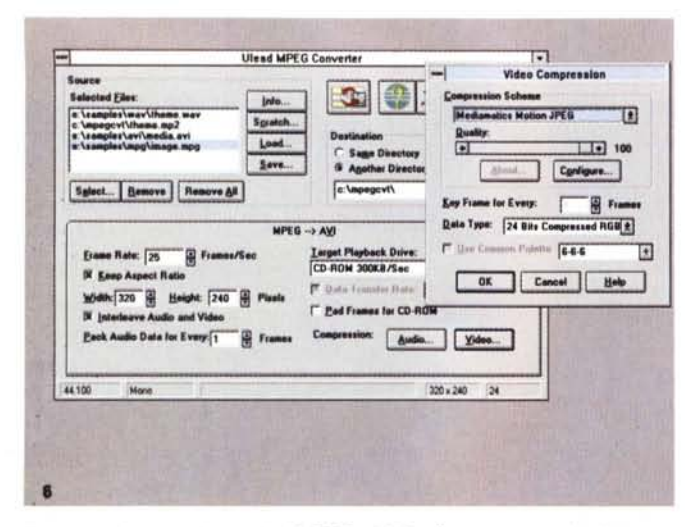

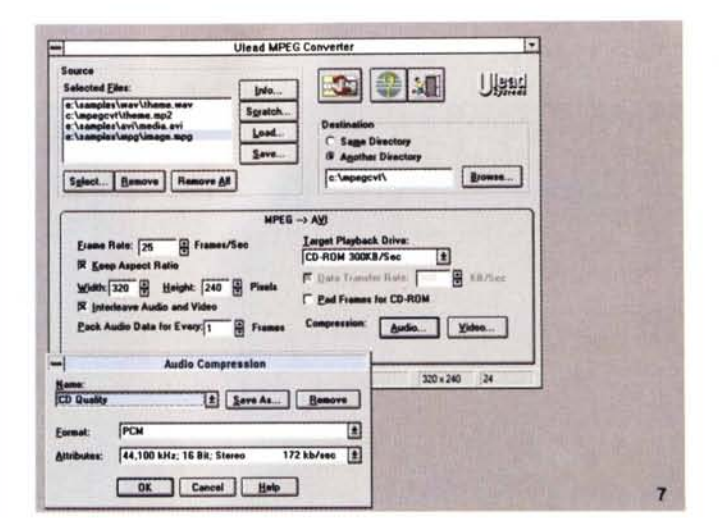

Il processo inverso, da standard MPEG ad AVI, offre tutta una serie di parametri, tra quelli normalmente conosciuti, da settare per una corretta interpretazione; nella foto le opzioni «video» riguardanti la compressione.

Sempre nella conversione MPEG-AVI, in evidenza le capacità offerte in ambito «audio»; in sintesi, per ambedue le voci, le capacità consentite da Video for **Windows** 

sere adequate ad un lavoro così particolarmente impegnativo: CPU 486 minimo. 8 Mbyte di RAM o più, drive CD-ROM singola velocità o superiore, HD con almeno 20 Mbyte liberi, per concludere con almeno una versione run-time di Video for Windows (peraltro presente sul CD) ed un qualsiasi MPEG Player per verificare i risultati.

Avviato il setup, dopo una manciata di minuti appare il consueto Program Group al cui interno sono presenti l'applicazione, un Read, me aggiornato ed un esteso «promo» aziendale, in formato Winhelp, della Ulead. Tutto si svolge regolarmente, ed essendo un'applicazione, come già detto, a 32 bit, l'ansia di vederlo all'opera, considerandone le sue capacità, ci porta inevitabilmente a verificare sul campo la bontà delle soluzioni offerte, con esempi e confronti.

### Un giro nella conversione

Alla sua partenza, il piano di lavoro è quanto di più semplice si possa auspicare per un applicativo del genere; sostanzialmente diviso in più fasce, a sinistra compare il «file requester» Source dei formati da convertire, che possono essere sia MPEG I verso AVI e viceversa (solo video o con audio combinato). sia WAV verso MP2 (MPEG audio layer I e II) e viceversa, mentre a destra avremo la possibilità di variare la directory di destinazione, ed in basso i «folder» (sorta di cartelle) con cui operare nei parametri specifici delle varie conversioni. A corredo, poi, varie funzioni con cui ottenere informazioni sui file (statistiche sulla loro natura), load e save di «batch

file» per liste di conversioni senza l'intervento umano, nonché un comodissimo «scratch» player con cui mettere a punto parti di sequenze da convertire, se non abbiamo bisogno di operare sull'intero file.

Tutto quindi si riduce a scegliere il file da convertire (il suo riconoscimento è automatico) e ad operare con i parametri disponibili alle varie funzioni; ma vediamone con calma le capacità.

In ambito conversione AVI verso MPEG avremo a disposizione un buon numero di parametri da mettere a punto, tutti di comune conoscenza; si potrà quindi scegliere il «frame rate» più opportuno (tra gli standard 30, 29.97, 25. 24 e 23.976), dipendenti direttamente dal tipo di device scelto per andare in playback. Solo per esempio, per una

projezione MPEG su TV o ad uso VCR. cioè un dispositivo in standard televisivo si potrà scegliere il frame rate 23.976 (PAL e SECAM) o 29.97 (NTSC). mentre ad uso device RGB, come il nostro monitor VGA, optare per i 25 frame/sec., sempre in PAL, o i 30 per l'NT-SC. Il frame rate a 24 al secondo di solito è usato per conversioni video verso pellicola (peraltro molto raro e di difficile attuazione).

Altra possibilità contemplata è il mantenere il corretto «rapporto di aspetto» dimensionale dei quadri che andremo a convertire. È una variabile molto importante, poiché un «resizing» libero può introdurre distorsioni o «artifacts» non voluti: questa regolazione, associata alle variabili Width e Height (dimensioni che riflettono l'originale AVI da trattare), per

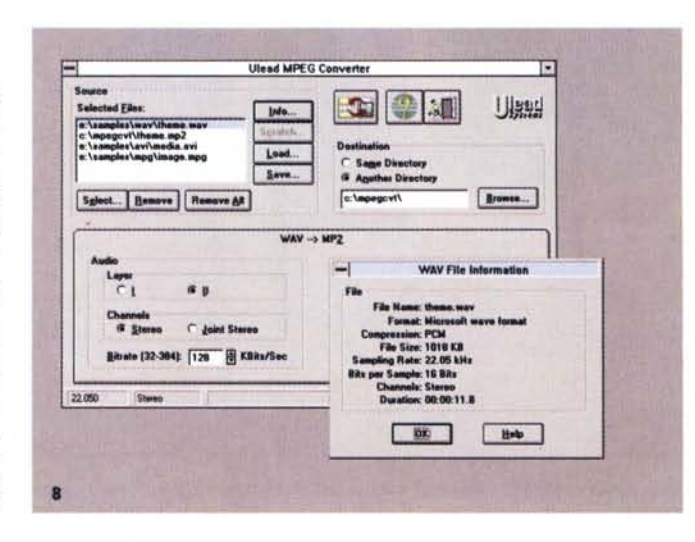

La conversione del formato audio, in questo caso da standard WAV a MP2 ci offre la possibilità di scegliere il sottotipo (laver I o II), il bit-rate di flusso nonché su quali canali optare

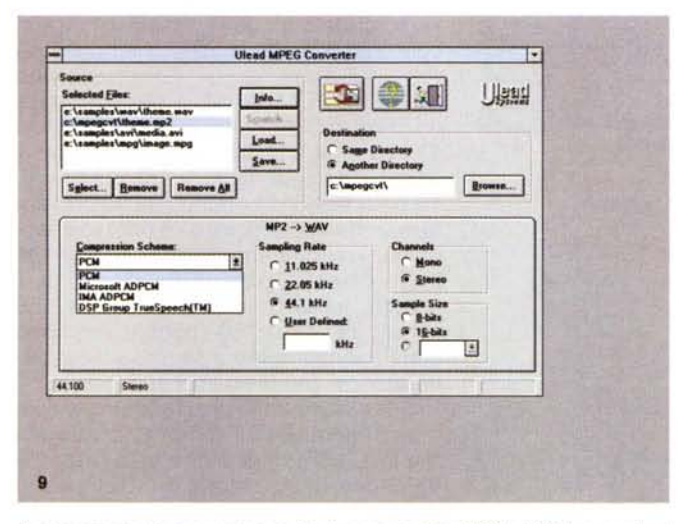

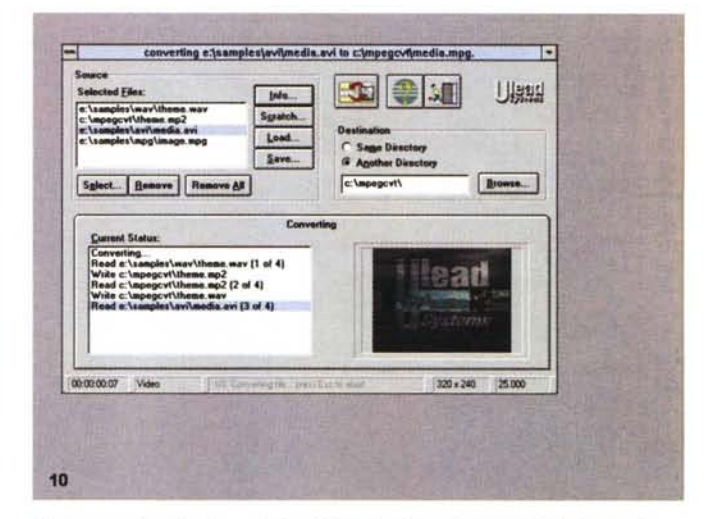

Analogamente, la conversione audio inversa, cioè tra MP2 e WAV, consente di settare le consuete variabili tipiche del formato Microsoft; lo schema di compressione tra i presenti, il sampling rate, i canali ed il sample size.

Una conversione in atto: selezionati i quattro formati consentiti il riconoscimento del formato dei file è automatico.

ottenere i risultati migliori, deve essere settata in ingrandimento incrementando i valori in proporzione doppia all'immagine di origine: ad esempio, per un'immagine da 160 x 120 si può arrivare a 320 x 240 oppure a 640 x 480 evitando accuratamente i valori intermedi.

Non può poi mancare il Data Rate. ossia il valore di kb/sec compatibile con il nostro device playback, che ci possa assicurare la miglior sincronizzazione audio/video ed il più possibile consistente flusso di dati. Esso andrà da un minimo di 60 kb/sec (per usi specifici, come potrebbe essere un sommario playback in World Wide Web, così di moda attualmente), al massimo di 200 kb/sec (ad uso CD-ROM, per esempio). Attenzione, tale valore comprende anche i dati audio associati, per cui non dovremo preoccuparci di calcolarne le proporzioni, nella adeguata somma finale del flusso.

A proposito di audio, la conversione potrà essere tra layer I e II (il secondo con tasso di compressione più alto ed efficiente), e scelta dei canali (tra stereo e joint stereo, ossia tra la classica modalità ed una somma dei due canali. attuata per decimazione di frequenze). Anche in questo caso, il bit-rate può fare la differenza nell'economia del file MPEG risultante; si può quindi scegliere tra un minimo di 32 ad un massimo di 448 kb/sec e la corrispondente larghezza di banda audio necessaria ai nostri scopi potrà essere facilmente ottenuta moltiplicando il suo valore per 0.125. A titolo di esempio, un bit-rate di 64 kb/sec sarà in grado di mantenere

Pur se il manuale è di sole 60 pagine, ma esaustivo della sua funzionalità, l'MPEG Converter ci offre anche un completissimo WinHelp, da consultare ogni volta che se ne abbia necessità

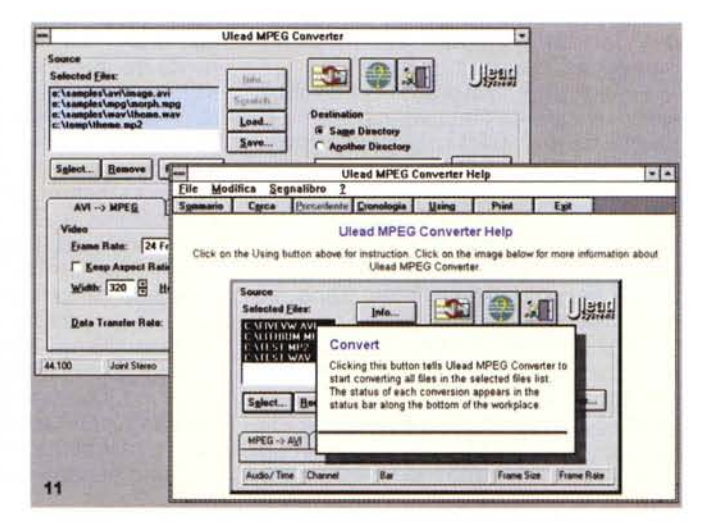

una «bandwidth» di circa 8 khertz (64x0.125) e così via. Incrementando il bit-rate avremo una banda maggiore. quindi, sempre che l'originale audio sia in grado di mantenerne la qualità. Se bassa all'inizio, lo sarà anche alla fine della conversione.

A margine del processo di conversione AVI-MPEG, ma non meno importanti, alcune considerazioni sul trattamento, e sul rispetto dello standard propriamente detto; poiché esso si basa su schemi di compressione intra-frame. quindi nell'uso degli «I» frame master di riferimento, e calcolando la differenze tra esso ed i seguenti detti «P» e «B» (Predictive e Bidirectional), l'MPEG Converter determina automaticamente le loro sequenze ed i corretti rapporti tra gli «l», i «P» e gli «B» frame in modo standard.

Tutto ciò dovrebbe evitare complicazioni, ed in sostanza l'approccio è esatto; semmai avremmo voluto una qualche forma di intervento su tali valori, poiché le loro correlazioni variano molto a seconda della natura della seguenza che andremo a convertire, e di riflesso un settaggio fine degli stessi può spesso determinare la bontà di una conversione.

A parte questo, la sua efficienza è indubbiamente elevata (e ci evita di manovrare, magari con poca perizia, parametri così importanti, deviando pericolosamente dallo standard).

La conversione contraria, da MPEG ad AVI è uno degli aspetti peculiari dell'MPEG Converter; in pratica, crediamo sia il solo software capace di fare una simile cosa.

#### COMPUTER & VIDEO

#### GUIDA PRATICA

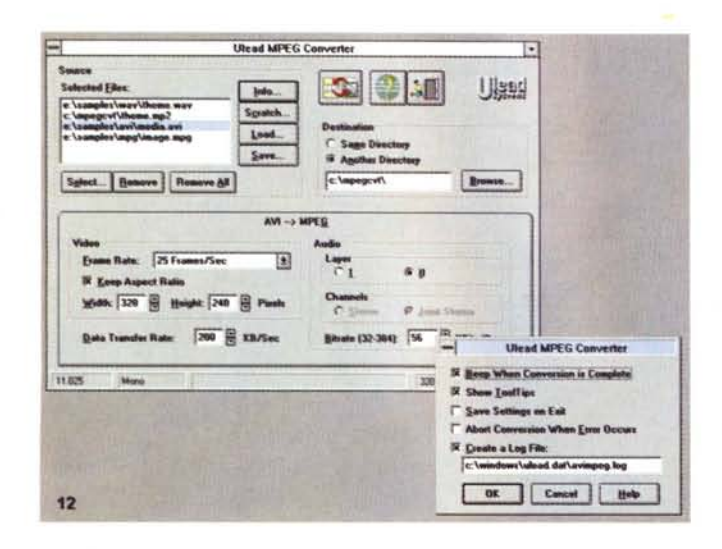

E

*Tra* le *opzioni accessorie, non poteva manca*re *un requester Preferences, con il quale fissare voci* e *procedure, da utilizzare alla sua partenza.*

ϛ

**IMAGE MPG** 

verso ci darà modo di variare parametri consueti all'audio digitale che conosciamo; lo schema di compressione (ADPCM, PCM, ecc.). il sampling rate (la frequenza di campionamento, tra 11,025 e 44,1 khertz o custom). i canali (mono e stereo). ed il «sample size» (8, 16 bit o custom). Anche nell'ambito solo audio la sua efficienza è notevole; abbiamo tranquillamente convertito file WAV stereo a 16 bit 44,1 kHz, di circa 1 Mbyte, in MP2 layer Il, bit-rate 128 kb/sec, per circa 180 kbyte, e non sono state minimamente avvertite sostanziali differenze, anche su ascolti di pregio.

Per parlare delle prestazioni velocistiche la rapidità di intervento è quantomeno significativa anche se la macchina ospite farà sempre la differenza (e consigliamo di partire almeno da un 486 DX-2 in su, con un'adeguata quantità di RAM), ma, a titolo di esempio reale, una conversione AVI verso MPEG (audio-video) sul mio Pentium 100 MHz, per un file originario di circa 12 Mbyte, è stata effettuata in solo circa quattro minuti. Fatte le debite proporzioni, non dovremo comunque aspettare dei «giorni» per avere il prodotto finito che abbiamo scelto.

#### *Impressioni*

Se siete arrivati fin qui, pensando di interpretare tra le righe le esatte capacità e se è in grado di soddisfare ogni richiesta del genere, e non avete ancora trovato una risposta, ebbene vi abbiamo deliberatamente voluto tenere «sulle spine».

Il prodotto, in sintesi, vale il suo prezzo e le sue possibilità sono rimarchevoli. Può non essere veramente una «soluzione finale» ai bisogni MPEG dell'affamata utenza «digital video» sempre più agguerrita e affollata di discepoli, ma è certamente un ottimo punto di partenza. **Il** suo investimento, poi, monetizzato in poche centinaia di migliaia di lire, non ci spaventa più di tanto, semmai la sua immediatezza nell'utilizzo lo potrebbe dequalificare come poco più che uno strumento «didattico». Ed in parte anche questa interpretazione può essere vera; fate voi, ma poiché l'hardware adatto allo scopo, quello buono, costa infinitamente più del nostro, e la concorrenza software non ha tutte le sue capacità, soprattutto nei processi di conversione inversi, i punti a vantaggio dell'MPEG Converter Ulead sono indubbiamente molti. Tutte le argomentazioni accessorie sono superflue, e mai come in questo caso vi consigliamo di darci un'occhiata. Non si sa<br>mai mai...

338 MCmicrocomputer n. 157 - dicembre 1995

*In comparazione, due file identici: uno AVI* e *l'altro MPEG, dopo una serie di conversioni incrociate;* le *differenze,* a *prescindere dalla bontà dell'immagine* e *dalla specificità del fermo immagine, sono comunque apprezzabili,* ma *in ultima analisi non cosi fastidiose.*

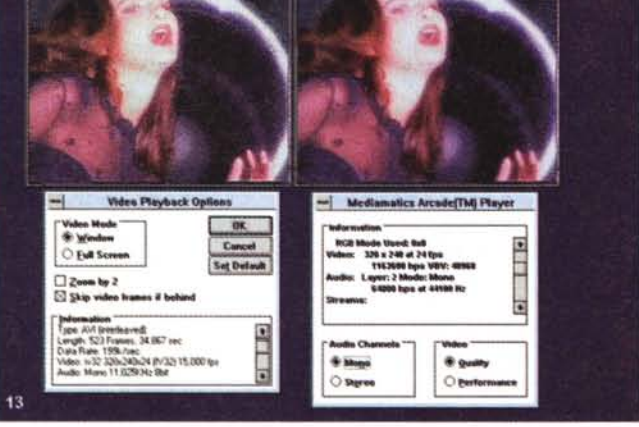

 $\blacksquare$ 

Le procedure di selezione sono analoghe al caso precedente, non di certo le variabili associate. Nel folder corrispondente, infatti, oltre al frame rate già visto (con valori tra 10 e 30 frame/sec). il.rapporto d'aspetto e le dimensioni del frame risultante, avremo opzioni sulla sincronizzazione dell'audio con il video. Di norma, un audio data rate uguale al frame rate è sufficiente, mentre se volessimo editare **il** video a livello di frame, dovremo settario per ogni frame. Importante, poi, anche il «Target Playback Drive», usato per specificare il data transfer rate del device che manderà in playback la produzione. Oltre al «custom», vi sono molti altri valori standard, sia per HD che per CD-ROM, mentre il «Pad frame for CD-ROM» ottimizzerà **il** playback in modo più efficiente, salvando la struttura dei dati ad uso di un tale device.

La voce «compression» ospiterà i dri-

ver di compressione video installati, provenienti da Video for Windows, e altrettanto sarà alla voce «audio». In ambedue i casi, entreremo neli' «ombrello» di Video for Windows, appunto, permettendoci i consueti settaggi.

Fin qui, tutto si svolge in modo abbastanza lineare ed intuitivo, ma c'è un'altra ghiotta possibilità offerta; la capacità di poter selezionare una parte di un file AVio MPEG per convertire solo essa, e non l'intero. Mediante «Scratch», infatti, una sorta di player integrato nel Converter, possiamo andare in play e marcare le sequenze che ci interessano, anche in modo abbastanza fine.

Similarmente, il discorso nella conversione dei formati audio è abbastanza analogo a quello già visto per **il** video; da WAV a MP2 (formato MPEG Audio nei due Layer) sarà al solito accompagnato dalle voci appena considerate, cioè bit-rate, canali e layer, mentre l'in-

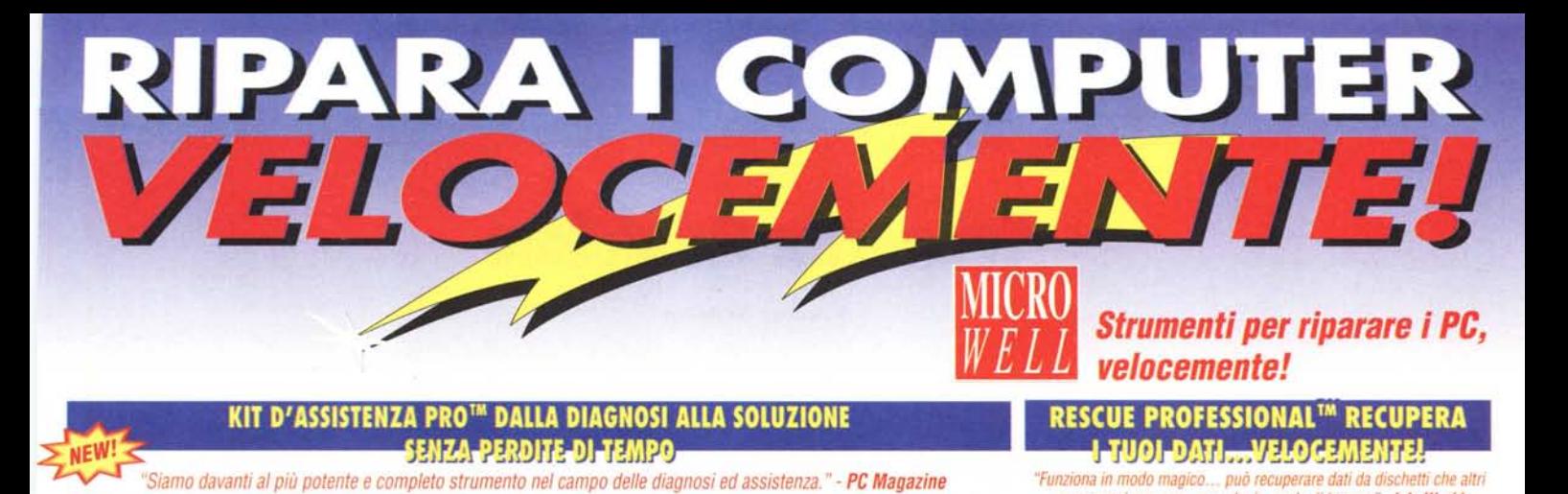

### **KIT D'ASSISTENZA PRO™ DALLA DIAGNOSI ALLA SOLUZIONE SENZA PERDITE DI TEMPO**

*"Siamo davanti al più potente e completo strumento nel campo delle diagnosi ed assistenza." - PC Magazine*

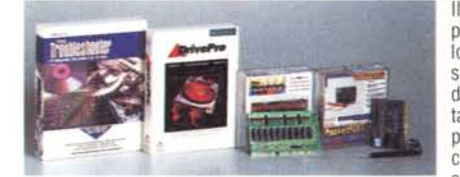

Il Kit d'Assistenza Pro è composto da quattro strumenti specifici che permettono ai tecnici di diagnosticare qualsiasi PC e d'intervenire con lo strumento adatto in qualsiasi circostanza. Il Troubleshooter è il software di diagnosi più avanzato esistente. Verifica tutti i componenti del PC utilizzando il suo proprio sistema operativo e dialogando direttamente con l'hardware in linguaggio macchina. La Pocket POST scopre i problemi dei PC anche quando questi non si inizializzano e sono come morti. La Oiscovery Card consente il debug istantaneo di qualsiasi conflitto di IRQ e DMA con un'accuratezza del 100%. Il Orive

Pro, l'utility per eccelenza per dischi fissi, consente qualsiasi intervento dall'installazione-configurazione in 30 secondi alla diagnosi, dalla manutenzione alla riparazione di qualsiasi disco sia esso IDE, EIDE, ESDI, SCSI, ST 506. Un Kit indispensabile, l'unico insieme di tools professionali per tecnici. Chiama subito per la lista completa delle caratteristiche.

### LIBRERIA TECNICA SU CDRO NFORMAZION

*"LaLibreria Tecmca ti fornisce una montagna d·mformaziom. '- PCWeek*

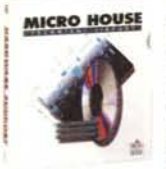

La Libreria Tecnica su COROM è la più grande libreria disponibile di specifiche tecniche, diagrammi, configurazioni, settaggi e disposizioni dei componenti, direttamente dai fabbricanti a portata di mano. Contiene più di 2600 piastre madri, più di 1200 schede reti, più di 2600 modelli di dischi fissi, più di 800 contoller e più di 1100 schede l/D e VGA.

La Libreria Tecnica, aggiornata periodicamente ogni trimestre, è uno strumento imprescindibile per qualsiasi tecnico di manutenzione. Chiama subito ed approfitta dell'offerta speciale.

### LAN DESIGNER™ COSTRUISCI<br>LA PROSSIMA RETE…VELOCEMENT *.. uno dei più potenti prodotti per il mondo LAN.. " - PCWorid*

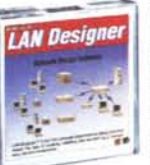

LAN Oesigner è il primo software per progettare LAN che rende la creazione ed installazione di reti un lavoro facile, veloce ed economico. Espone le violazioni di protocollo, avverte quando vi sono: violazioni delle specifiche tecniche, problemi d'installazione, superamento delle soglie critiche di tensione e raffreddamento. Fornisce rapporti completi di: lista dei materiali, se-

quenza d'installazione, strumenti necessari, inventario parti di ricambio, consumo energetico, BTU, costi e molti altri ancora. Non aspettare, chiama oggi stesso per un'offerta molto particolare.

## I TUOJ DATI...VELOGEMENTE

*velocemente!*

*"Funziona in modo magico ... può recuperare dati da dischetti che altri programmi non sono neanche m grado di leggere" - In!o Worfd*

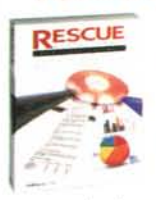

RESCUE è il primo programma che risolve l'inabilità del DOS a leggere dischi fissi e dischetti con danni fisici, recuperandone interamente i dati in 60 secondi. Rescue recupera automaticamente file di DOS o Windows inclusi dati da drive compressi. Basta con l'odiosa frase "Annulla, Riprova, Ignora, Tralascia". Preparati a qualsiasi evenienza RESCUE è l'assicurazione e la sicu-

rezza per la salvaguardia dei tuoi dati. Chiama subito, oggi stesso, non aspettare di aver perso i tuoi dati per sempre.

### DISCOVERY CARD™ RISOLVI QUALSIASI<br>NFLITTO DI IRQ&DMA <del>– S</del>UBITO AL 10 *Vincitore del premio Wmdow Magazine* 1995 *TOPOIAGNOSTIC TOOL*

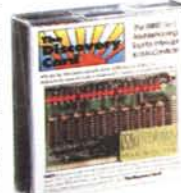

**KIT DEL TECNICO ™ LO STANDARD DI LABORATORIO**

PER LA DIAGNOSI DEL COMPUTER

La Oiscovery Card è il primo ed unico strumento che risolve con accuratezza qualsiasi conflitto di IRQ e DMA. 18 LEDs (11 per gli Interrupt e 7 per i DMA) ti riportano in tempo reale il loro effettivo uso traducendosi in un immediato risparmio di tempo. Il software da solo non è in grado d'individuare il reale uso dei DMA ed è spesso

incorretto quando riporta i conflitti di IRQ! Chiama subito, risparmia tempo e poni fine a tante frustrazioni.

### ALERT CARD™ IDENTIFICA ED ISOLA PROBLEMI, INTERMITTEL *.unica, uno strumento incredibile. " - Computer Shopper*

La ALERT CARO è l'unica scheda add-on che monitorizza e diagnostica i cambiamenti di tensione e di temperatura in PC e Server di rete. Una serie di LED ed un allarme acustico avvisano quando le tensioni o la temperatura superano i limiti di guardia. Ideale per identificare problemi intermittenti in qualsiasi PC. Indispensabile in ogni Server per individuare

problemi PRIMA che avvengano. Chiama subito per le specifiche tecniche complete.

## **Supporto tecnico gratuito! Disponibilità immediata! Prestazioni Garantite!**

### **Assistenza Hotline** Tel.02~89150140

**MICROWELL srl Via Benevento, 3· Milano 20142**

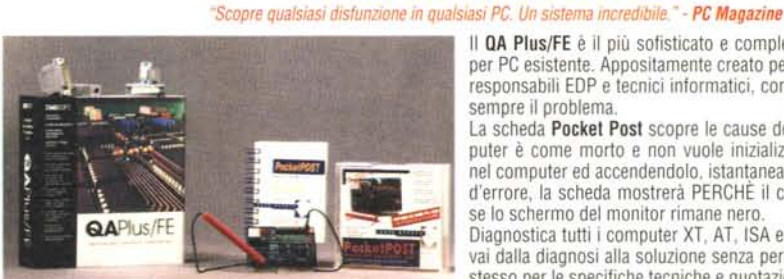

Per ulteriori informazioni spedisci subito o invia al fax (02) 8135305

IL NUMERO DI TELEFONO È NECESSARIO. Sono interessato a:  $\Box$  Kit d'assistenza Pro  $\Box$  RESCUE  $\Box$  Libreria Tecnica su CDROM  $\Box$  Lan Designer D Oiscovery Card D Alert Card D Kit del Tecnico

questo tagliando debitamente compilato.

Società. Tipo di attività . Indirizzo Città .....

Tel.

Il QA Plus/FE è il più sofisticato e completo programma di diagnosi per PC esistente. Appositamente creato per i tecnici di manutenzione. responsabili EDP e tecnici informatici, con i suoi.oltre 200 test, trova sempre il problema.

La scheda Pocket Post scopre le cause dei problemi quando il computer è come morto e non vuole inizializzarsi. Inserendo la scheda nel computer ed accendendolo, istantaneamente attraverso un codice d'errore, la scheda mostrerà PERCHÉ il computer è bloccato, anche se lo schermo del monitor rimane nero.

Diagnostica tutti i computer XT, AT, ISA e EISA. Con il kit del tecnico vai dalla diagnosi alla soluzione senza perdite di tempo. Chiama oggi stesso per le specifiche tecniche e quotazione.

### **Ordina subito direttamente! Telefona oggi stesso**

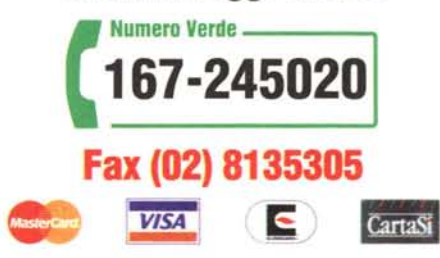

© 1995, MICROWELL, Tutti i marchi citati sono marchi registrati di proprieta delle rispettive case produttrici.

................................... Fax ~

Nome.. . Incarico.

.Cap .................. Prov.

Alcuni guasti di computer sono irreparabili.